## **iListo!** Vive la experiencia de ser un **alumno ICPNA.**

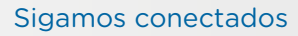

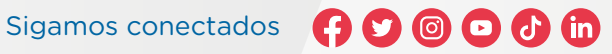

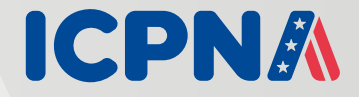

## Solo debes seguir estos pasos:

**alumno o DNI y contraseña.**

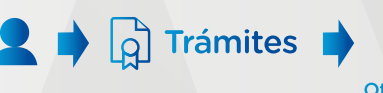

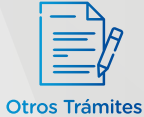

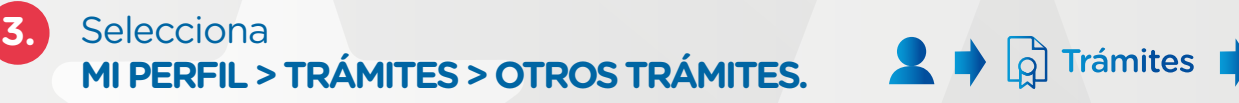

Descarga la **app ICPNA** en **Play Store o APP Store. 1.**

Revisa la información y requisitos del trámite **4.** que requieres.

Ingresa a la **app ICPNA** con tu **código de 2.**

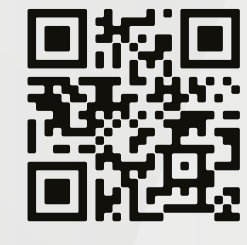

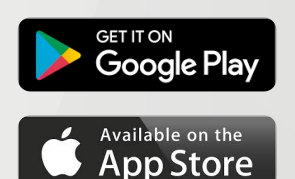

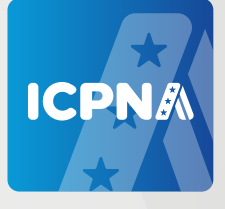

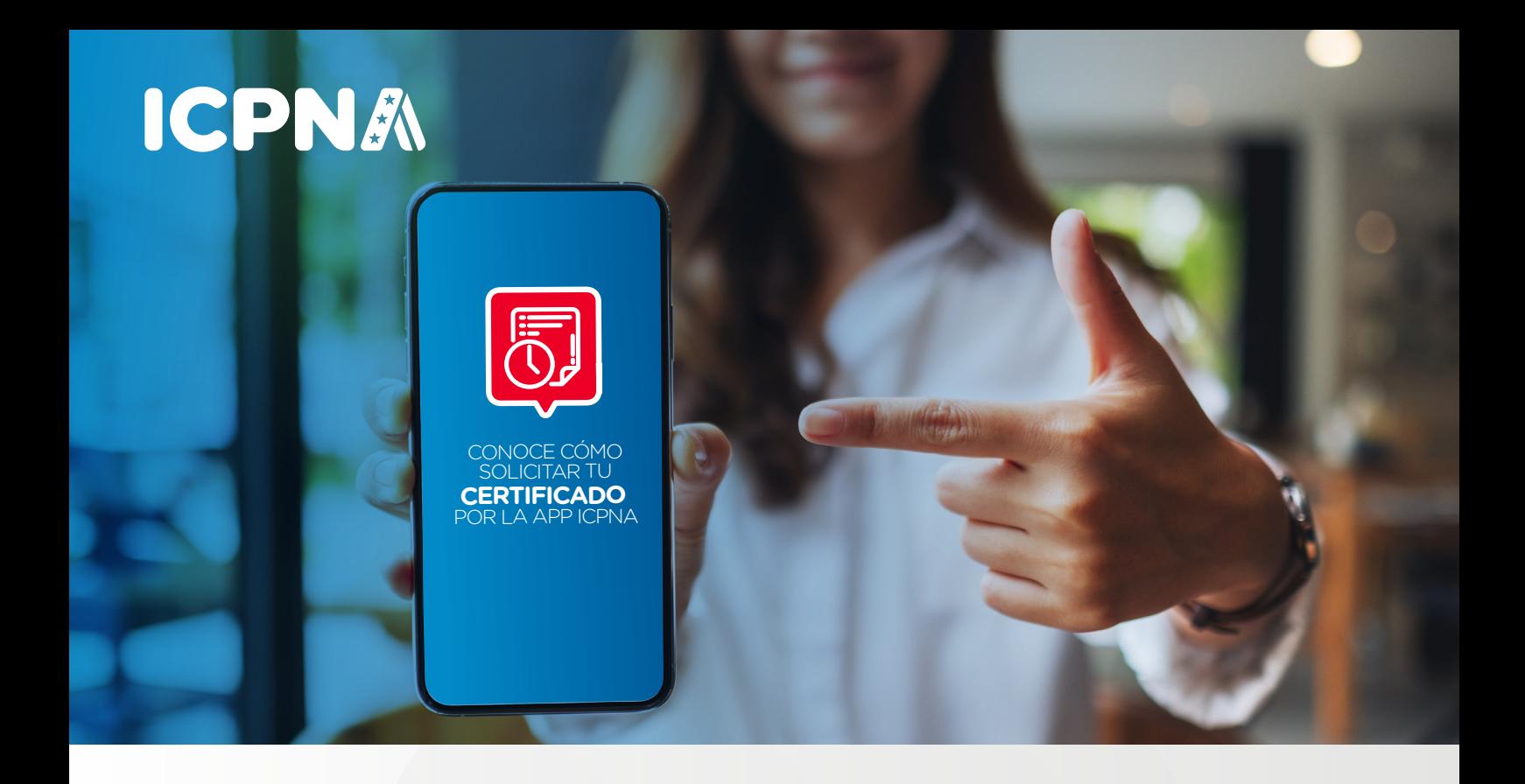

## **SOLICITA TUS CONSTANCIAS Y CERTIFICADOS**

## **A TRAVÉS DE LA APP ICPNA.**

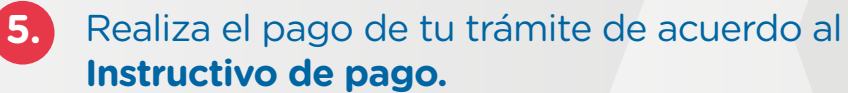

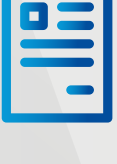

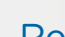

 $\bigcirc$ 

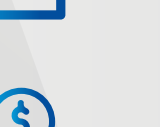

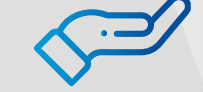

Completa el **Formulario de solicitud** incluyendo el **voucher de pago y documento de identidad.**

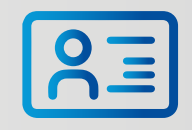

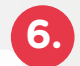